a cura di Andrea de Prisco

# *Drives*

*diMaurizioMangrella- Eboli(SA)*

Una nota di colore prima di cominciare: nel momento in cui sto scrivendo è il 1º gennaio 1990 (come vedete la lista d'attesa per la rubrica software Amiga è piuttosto lunga, n.d.a.d.p.). Dopo aver festeggiato l'inizio del nuovo decennio con la scenografica (e «pornogastrica») esplosione di 800 petardi (diconsi ottocento!), sono qui abbastanza cosciente di me (nonostante gli assalti dello spumante traditore); anzi, come si suoi dire dalle mie parti, «fresco e buono».

Nonostante spesso sia passata quasi inosservata, la capacità dell' Amiga di leggere dischetti in quasi tutti i formati di questo mondo è stata probabilmente una delle armi di successo di questo . computer. In particolare i lettori di dischetti in formato MS-DOS e Atari ST (vedi Dos-2-Dos) e gli stessi emulatori di lntel 8088 (vedi Transformer 1.2) proliferano quasi come funghi. Vediamo come è possibile pilotare direttamente il DMA (Direct Memory Access, accesso diretto alla memoria) del disco.

# */I disk DMA*

Per quanto possa sembrare strano, la descrizione del funzionamento del disk DMA si riduce ad una asettica descrizione dei registri dei chip custom devoluti alla gestione dello stesso DMA: una volta conosciute le varie funzioni di cui questi registri si rendono capaci, la gestione del DMA praticamente vien fuori da sé.

Anzitutto ricordo che i chip custom di Amiga sono visti dal 68000 come un banco di registri, ognuno lungo una word (16 bit): questi registri iniziano a \$DFF000 e terminano a \$DFF1FF; pertanto, nel seguito, ometterò la specificazione delle prime tre cifre esadecimali: ad es., quando dirò «registro \$01E» intenderò dire' «registro \$DFFOl E».

Le informazioni che seguono sono state tratte in buona parte dall'«Hardware Reference Manual» (edizione corrispondente alla release 1.1 del KickStart, che sono riuscito a procurarmi, per giunta in maniera solo parziale, dopo molte peripezie), nel quale, oltre alle «ovvie» mancanze (e non è il solo manuale Amiga che ne è affetto), si registrano anche alcuni errori; quanto esporrò nel seguito, se nell'HRM non compare o è spiegato male, è frutto di mie personali sperimentazioni.

 $S\text{OFTWARE}$ 

Il primo registro che ci interessa è ADKCON (\$09E), che è una word conformata come rappresentato in tabella 1.

AII'ADKCON (che è a sola scrittura) corrisponde il registro \$010 (ADKCON-R), che è a sola lettura e riporta fedelmente le impostazioni di ADKCON.

Per farvi alcuni esempi (spero) illuminanti, ricordo che i dischi MS-DOS e Amiga sono registrati in MFM Fast, mentre i dischi da 5" 1/4 dell'Applell dovrebbero (queste sono le voci NON confermate che corrono) essere registrati in GCR non-Fast. MFM sta per Modified Frequency Modulation, il che significa che i bit dati sono registrati con segnali di diverse frequenze; mentre GCR sta per Group Code Recording, una tecnica di registrazione che consiste nell'interpretare orientamenti magnetici uniformi del supporto (come SN SN o NS NS) come «O» e cambiamenti (come NS SN O SN NS) come «1». Entrambi i sistemi non riescono a riconoscere più di due o tre «O» in sequenza (pena de-sincronizzazionel. pertanto i dati devono essere opportunamente convertiti. Ritorneremo sull'argomento per quanto riguarda la codifica MFM standard, in quanto, a proposito della conversione GCR, non posseggo dati sufficienti.

Altro registro: DMACON (\$096), strutturato come in tabella 2.

Anche il DMACON è write-only, ed ha un corrispondente in lettura: DMA-CONR (\$002); in particolare i bit 14 e 13 (BBUSYe BZERO) hanno un senso solo in lettura.

Prima di passare al sodo del disk DMA, diamo un'occhiata ai registri di interrupt. Essi sono INTENA (\$09A, write-

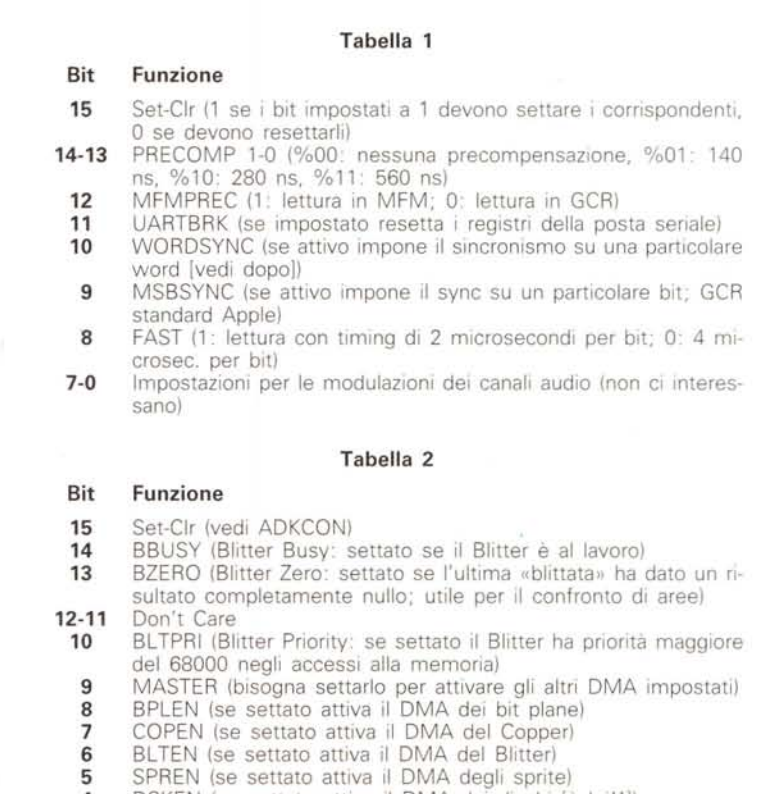

**3-0** AUDxEN (attivano i DMA dei canali audio)

AMIGA

only), INTENAR (\$01C, read-only), IN-TREQ (\$09C, write-only) e INTREQR (\$01E, read-only). INTENA serve per abilitare gli interrupt, INTREQR serve (in caso di interrupt) a sapere quali sono attivi, cioè quali richieste hanno dato luogo all'interrupt (che, nell'Amiga, è quello di livello 1). La struttura è rappresentata in tabella 3.

Se uno dei bit settati in INTREQ corrisponde a un bit settato in INTENA (in altre parole, se l'AND tra INTREQ e IN-TENA è non nullo), viene generato un interrupt 1. Per evitare che i chip custom continuino a generare lo stesso Interrupt, bisogna azzerare «manualmente» INTREQ leggendo INTREQR e riscrivendo la stessa word (con il bit 15 resettato) in INTREQ.

E cominciamo con i registri dedicati al disk DMA. Il più «strano» è DSKBYTR (\$01A), strutturato come in tabella 4.

Il disk DMA è attivo solo se l'AND logico tra il bit 9 di DMACON (DSKEN) e il bit 15 di DSKLEN è 1 (in pratica, se sono entrambi attivi). Notare come la lunghezza del DMA vada impostata in word (quindi il numero di byte da leggere deve essere pari).

Infine, il registro DSKDAT (\$026) può essere utilizzato per scrivere direttamente delle word al dischetto (impostandole, appunto, in questo registro); analogamente DSKDATR (\$008) può essere invece utilizzato per leggere direttamente da disco. Altri registri importanti sono DSKPT (\$020, lungo una long-word) che contiene l'indirizzo a 19 bit (da O a 522487 nei 512K di CHIP memory) dei dati da leggere/scrivere dal/al disco, e DSKSYNC (\$07E) che contiene la word di sincronismo. Il nuovo Fat Agnus (1'8372, che farà parte del bundle dell'Enhanced Chip Set) gestirà 1 mega di memoria, quindi tutti i puntatori saranno a 20 bit (per valori tra <sup>O</sup> e 1048575).

A proposito di sincronismo, il sincronismo tipico del formato standard MFM è \$4489 (un pattern che in binario è \$0100010010001001, facilmente riconoscibile dall'hardware predisposto alla gestione a basso livello del disco). L'Amiga, però, contempla anche un'altra forma di sincronismo (ben nota a chi fa uso frequente di copiatori...): l'Index Sync. L'lndex è un sensore ottico (che avverte il passaggio di un apposito foro sui dischetti a 5" 1/4) o magnetico (che avverte il passaggio di un piccolo ma-

# **Tabella 3**

# **Bit Funzione**

- **15** Set-Clr (al solitol) **14** INTEN (è un MASTER degli interrupt: deve essere impostato solo in scrittura)
- **13** EXTERN (settato se è occorso un interrupt esterno [???])<br>**12** DSKSYNC (settato se la word di sincronismo è stata trova **12** DSKSYNC (settato se la word di sincronismo è stata trovata tra
	- i dati del dischetto)
	- **11** RBF (Receive Buffer Full: per le comunicazioni seriali) **10-7** AUDx (fine della tavola dati per i canali audio 3-0)
	-
	- 6 BLIT (settato se il Blitter ha finito)<br>5 VERTB (settato se è avvenuto un
	- 5 VERTB (settato se è avvenuto un Vertical Blank)<br>4 COPER (settato se il Copper ha voluto così...) 4 COPER (settato se il Copper ha voluto così. ..)
	-
	- 3 PORTS (settato se uno dei CIA genera un interrupt)<br>2 SOFT (riservato [???]) SOFT (riservato [???])
	-
	- 1 DSKBLK (settato se il DMA del disco è stato completato)<br>0 TBE (Transmit Buffer Empty: per le comunicazioni seriali)
	- TBE (Transmit Buffer Empty: per le comunicazioni seriali)

#### **Tabella 4**

## **Bit Funzione**

- **15** DSKBYT (resettato se un nuovo byte è stato letto dal dischetto) **14·** DMAON (AND tra il bit 9 di DMACON e il bit 15 di DSKLEN [vedi dopo])
- **13** DSKWRITE (immagine del bit 14 di DSKLEN [vedi dopo])
- **12** WORDEOUAL (settato se i byte provenienti dal dischetto corrispondono alla word di sincronismo)
- **11-8** Don't Care
	- **7-0** Ultimo byte letto dal disco

Il registro DSKLEN (\$024 contiene le seguenti informazioni:

#### **Bit Funzione**

- **15** DMAEN (se attivo insieme al bit 9 di DMACON consente di effettuare il DMA da disco)
- 
- **14** WRITE (1: DMA in scrittura sul disco; 0: DMA in lettura)<br>**13-0** LENGTH (numero di word che devono essere lette da disch **13-0** LENGTH (numero di word che devono essere lette da dischetto)

## **Tabella 5**

# **Bit Funzione**

- 7 MTR (se attivo [resettato] accende il motore)
- 6 SEL3 (se attivo [resettato] seleziona il drive DF3:)
- 5 SEL2 (se attivo [resettato] seleziona il drive DF2:)
- 4 SEL1 (se attivo [resettato] seleziona il drive DF1:)
- 3 SELO (se attivo [resettato] seleziona il drive DFO:)<br>2 SIDE (faccia del disco: 0: faccia superiore: 1: facc
- SIDE (faccia del disco; 0: faccia superiore: 1: faccia inferiore)
- 1 DIR (direzione di movimento delle testine; O: verso la traccia 79; 1: verso la traccia O)
- **0** STEP (se portato prima a 0, poi a 1 fa muovere le testine di una traccia)

Altra locazione importante è la \$BFE001 (Porta A del CIA #1); ne considereremo solo i bit pertinenti allo stato del drive selezionato:

#### **Bit Funzione**

- 5 RDY (Ready: resettato ogni qual volta il drive è pronto)<br>4 TK0 (resettato se le testine sono sulla traccia 0)
- TKO (resettato se le testine sono sulla traccia O)
- 3 WPRO (resettato se il disco nel drive è protetto in scrittura)
- 2 CHNG (resettato se il disco è stato estratto dal drive; viene aggiornato ogni volta che le testine vengono mosse)

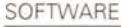

AMIGA

gnete posto sul volano di stabilizzazione dei motori di rotazione nei drive a 3" 1/2) che periodicamente avverte il computer della posizione del disco rispetto alle testine; i dischetti formattati secondo l'lndex si dicono «hard sectored», quelli formattati secondo sincronismo in lettura si dicono «soft sectored». Nel caso dell'Amiga l'lndex è adoperato raramente in quanto è poco preciso: in caso di passaggio dell'lndex il CIA #2 può generare un interrupt di livello 6, che, per essere servito, richiede sempre una manciata abbondante di microsecondi. Invece di far generare un interrupt, è possibile testare in continua-

```
#ifndef RESOURCES_DISK_H
 #if<br>#de<br>/*
#define RESOURCES_DISK_H
•• $Filename: resources/disk.h $
      $Release: 1.3 $
••
      external declarations for disc resources
••
** (C) Copyright 1985,1986,1987,1988 Commodore-Amiga, Inc.<br>** All Rights Reserved
             All Rights Reserved
\cdot/* Resource structures */
struct DiscResourceUnit (
       struct Message | dru_Message;<br>struct Interrupt dru_DiscBloc
      struct Interrupt dru_DiscSync;
      struct Interrupt dru_Index;
J;
struct DiscResource (
       struct Library dr_Library;
struct DiscResourceUnit .dr_Current;
      UBYTE dr_Flags;<br>UBYTE dr_pad;
                                      dr_pad;
      struct Library<br>struct Library
       struct Library -dr_CiaResource;
ULONG dr_UnitID[41;
      struct List dr_Waiting;<br>struct Interrupt dr_DiscBlock;
      struct Interrupt dr_DiscBlock<br>struct Interrupt dr_DiscSync;
      struct Interrupt dr_DiscSy<br>struct Interrupt dr_Index;
      struct Interrupt
\lambda;
/* dr_Flags entries */#define DRB_ALLOC0 0 /* unit zero is allocated */<br>#define DRB_ALLOC1 1 /* unit one is allocated */
#define DRB_ALLOC1 1 /* unit one is allocated */<br>#define DRB_ALLOC2 2 /* unit two is allocated */<br>#define DRB_ALLOC3 3 /* unit three is allocated
                                  /* unit two is allocated */
#define DRB_ALLOC3 3 /* unit three is allocated */<br>#define DRB_ACTIVE 7 /* is the disc currently busy
                                  /\pi is the disc currently busy? \pi//* unit zero is allocated */<br>/* unit one is allocated */
#define DRF_ALLOC1 (1 \leq \leq 1) /* unit one is allocated */<br>#define DRF_ALLOC2 (1 \leq \leq 2) /* unit two is allocated */
#define DRF_ALLOC2 (1<<2) /* unit two is allocated */<br>#define DRF_ALLOC3 (1<<3) /* unit three is allocated */<br>#define DRF_ACTIVE (1<<7) /* is the disc currently busy
                                           /* is the disc currently busy? *//* Hardware Magic */<br>#define DSKDMAOFF  0x4000  /* idle command for dsklen register */
#define DISKNAME "disk.resource"
#define DR_ALLOCUNIT
                                    (LIB_BASE - 0*LIB_VECTSIZE<br>(LIB_BASE - 1*LIB_VECTSIZE<br>(LIB_BASE - 2*LIB_VECTSIZE<br>(LIB_BASE - 3*LIB_VECTSIZE<br>(LIB_BASE - 4*LIB_VECTSIZE
#define DR_FREEUN!<br>#define DR_GETUNI
#define DR_GIVEUNIT
#define DR_GETUNITID
#define DR_LASTCOMM
                                   (DR_GIVEUNIT)
/* drive types */#define DRT_AMIGA
                                      (0 \times 00000000)#define DRT_37422D2S
                                      (0x55555555)#define DRT_EMPTY
                                      (ØXFFFFFFFF)
#endif /* RESOURCES_DISK_H */
struct Interrupt {<br>struct Node is
      struct Node is_Node;<br>APTR is Data;
      APTR is_Data;<br>VOID (*is_Cod
                                                     /* server data segment
                   (xis\_Code)( );
                                                    /* server code entry
                                                                                           \bulletJ;
```
*Figura* l - *L'header <resources/disk.h> (con una piccola appendice).*

zione (polling) il bit 4 della locazione \$BFDDOO (Interrupt Control Register del CIA #2), che vale 1 se in quel momento l'lndex è attivo.

Prima dì definire cosa dovremo fare per leggere questi benedetti dischetti (è passata la voglia anche a me'), diamo un'occhiata alla locazione \$BFD100 (Porta B del CIA #2), che controlla alcuni segnali necessari per il funzionamento dei drive (vedi tabella 5)

Esistono delle temporizzazioni precise per quanto riguarda le operazioni che è possibile svolgere sui drive. Normalmente è buona norma attendere che la linea RDY (bit 5 della locazione \$BFE001) vada a O (lo stato di questa linea è attendibile solo se il motore è acceso); in ogni caso valgono le seguenti regole ufficiali:

- dopo l'accensione del sistema, bisogna attendere 800 millisecondi per il setup dei drive;

- dopo l'accensione del motore, bisogna attendere almeno 500 ms;

- lo spostamento di una testina richiede almeno 3 ms; inoltre, tra i due impulsi inviati sulla linea STEP (vedi sopra) devono passare almeno 4 microsecondi;

- quando si cambia direzione, bisogna attendere almeno 18 ms (settling time delle testine);

- dopo la fine di un DMA bisogna attendere almeno 1.2 millisecondi prima di accedere al drive per qualunque altra operazione.

E adesso vediamo in sequenza cosa bisogna fare per accedere in DMA ai dischi. La prima cosa è accendere il motore; volendo, ad es., accendere il motore dei drive 1, potremo scrivere (in Assembler: è l'unico linguaggio che è consigliabile adoperare):

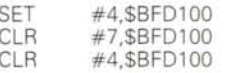

B B B<sub>b</sub>

In altre parole non abbiamo fatto altro che non-selezionare il drive 1 (portando la linea \_SEL1 a 1), attivare il motore (linea \_MTR a O) e selezionare il drive 1 (\_SELla O). Se vi state chiedendo perché bisogna fare così, sappiate che non sono in grado di darvi una risposta precisa...

Quindi, dobbiamo impostare i nostri bravi interrupt e i registri di controllo del DMA; non credo che sia il caso di dilungarsi troppo, in quanto un ulteriore tentativo di spiegazione probabilmente mi varrebbe il linciaggio ... Preferisco rimandarvi al listato del programmetto che presento (v. dopo), che spero di aver commentato estensivamente.

A questo punto, dobbiamo attendere un opportuno sincronismo: avremmo

AMIGA

. by Maurizio Mangrella 1990 *III.* **Tracker.c** \* SINTASSI: Tracker ldrive ltraccia [sync [mode [righe da mostrare]]]<br>\*/ *III.* **lncludes e definizioni utili** *.1* **#include <exec/types.h> #include <exec/memory.h> #include <exec/io.h> #include <devices/trackdisk.h> #include <stdl0.h> #include <string.h>** #include <ctype.h> **#include <proto/exec.h> #define Printable(c) «isprint(c» ? c ~.~)** #define BUfLENGTH 0x00003000L *III.* **lunghezza del buffer in bytes** *\*1* extern void ReadTrack(ULONG,UBYTE \*,ULONG,ULONG,ULONG); **1nt myatoi(char \*s) ( int val; if(II.s.•.•'\$~) stch\_i(&s(11,&val); else val" atoi(s); return val;**  $\overline{\mathbf{3}}$ UBYTE buf[9]; **void main(int argc,char -argv(]) (** UBYTE \*1oBuf;<br>UWORD \*ioBufW; ULONG 'ioBufL; **int drive .•0,track - 0,sync 0x00004489,mode 0x00001500,rows: 30; struct MsgPort II.myport;** struct IOExtTD 'myreq; **short i,j,k; printf(UTracker**  $by$  **Maurizio Mangrella 1990\n\n");** *1\** **Esame della command line ed eventuale sostituzione dei default** *\*1*  $if(area > 1)$  drive = myatoi $(array[1])$ ; **if(argc** > 2) track = myatoi(argv[2]);<br>**if(argc** > 3) sync \* myatoi(argv[31);<br>if(argc > 4) mode = myatoi(argv[4]);<br>if(argc > 5) rows = myatoi(argv[5]); *1\** **Alloca la memoria per il buffer di lettura** *\*1* ioBuf • AllocMem(BUfLENGTH,MEMF\_CHIP); ioBuf $W$  = (UWORD \*)ioBuf; ioBufL = (ULONG \*)ioBuf; *1\** **Apre la trackdisk.device** *\*1* myport • CreatePort ("RTTestPort", PA\_S IGNAL); myreq = (struct 10ExtTD **\***)CreateExt10(myport,sizeof(struct 10ExtTD)<br>OpenDevice(TD\_NAME,drive,(struct 10Request **\***)myreq,0L); *III.* **Si posiziona sulla traccia richiesta e la legge** *\*1* myreq->iotd\_Req.io\_Command = TD\_SEEK;<br>myreq->iotd\_Req.io\_Offset = 11264\*track<br>DoIO((struct 10Request \*)myreq); **ReadTrack(drive,ioBuf,sync,BUFLENGTH/2,mode);** *1\** **Stampa le righe con conversione MFM** *\*1* for(i = 0;i < rows;i++) {<br>buf{8} = '\0';<br>for(j = 0;j < 8;j++) {<br>for(i = 0;j < 8;j++) {<br>buf{j} = '\0';<br>for(k = 0;k < 16;k+=2) buf{j} != (((\*ioBufW)>>k)&0x0001)<<<br>buf{j} = Printable(buf{j}); ioBufW++; ) printf('"\@6X: \@8X \@8X \@8X \@8X \%\n"  $i$ oBufL,\*ioBufL++,\*ioBufL++,\*ioBufL++,\*ioBufL++,buf);  $\overline{1}$ *l.* **Ritorna ordinatamente al sistema** *\*1*  $CloseDevice((struct 10Request 1)myreq$ DeleteExtIO((struct 10Request \*)myreq,sizeof(struct 10ExtTD)); DeletePort(myport); freeMem( ioBuf, BUfLENGTH);'  $\ddot{\phantom{a}}$ 

*Figura* 2 - *Tracker.c.*

potuto far fare tutto a Paula (che è il chip custom che gestisce, tra le altre cose, il disk DMA), ma, dato che vogliamo la massima versatilità ... dobbiamo anche sbrigarcela da soli! Infine, tempestivamente, setteremo la lunghezza del DMA (e la direzione: il tutto scrivendo una opportuna word in DMALEN), attenderemo un interrupt di livello 1 (che ne segnerà la fine) e rimetteremo tutto a posto.

Nello standard MFM i dati, prima della registrazione, sono sottoposti ad una particolare conversione: ogni bit originario viene convertito in due bit destinazione (per cui i byte diventano word), secondo le specifiche seguenti:

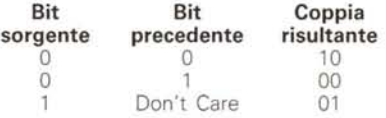

Per cui, ad es., la sync word \$4489, opportunamente tradotta, corrisponderà a \$A1. Il programma che allego (figg. 2 e 3) si chiama Tracker; si compone di due sezioni: una in C (Tracker.c: impostazione, posizionamento della testina e visualizzazione dei dati con conversione MFM) e una in Assembler (Tracker Support.asm: la lettura vera e propria). Disponendo dell'ASSEM\_DEVEL della Metacomco e del Lattice C V 5.0 possiamo formare Tracker con

assem TrackerSupport.asm -o Tracker Support.o Ic -v -L+TrackerSupport.à Tracker.c

Tracker si invoca da CLI con

Tracker [drive [traccia [sync word [mod [numero di righe da mostrare)]]]]

Tutti i parametri possono essere dati in esadecimale facendoli precedere dal simbolo '\$'. < drive > è il drive cui accedere (da O a 3), <traccia> è la traccia da leggere (da O a 79 per i drive 3" 1/2, da O a 39 per i 5" 1/4), <sync word> è il sincronismo (solitamente \$4489 o \$AAAA), <mode> è una word così strutturata:

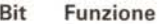

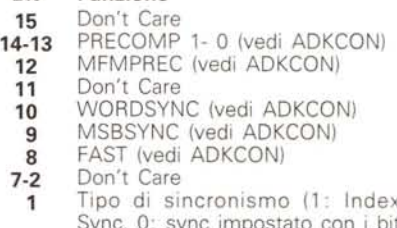

- Sync, O: sync impostato con i bit precedenti)
- **o** Faccia del drive (0: superiore, 1: inferiore)

e <numero di righe> è il numero di righe hex. (equivalenti a 8 byte effettivi ciascuna) da mostrare sul video. Il pro-

#### **SOFTWARE**

AMIGA

gramma sposterà le testine facendo uso della trackdisk.device (a proposito: lo sapevate che il SEEK della trackdisk.device riconosce 81 tracce? lo no 111), quindi trasferirà il controllo alla funzione ReadTrack; questa cambierà stato al LED di Power-On (se è acceso lo spegnerà, e viceversa) una prima volta per segnalare il riconoscimento del sync, e una seconda per segnalare la fine del DMA (questo è servito a me per il debugging). Se avete sottomano un dischetto di sistema MS-DOS, provate a ficcarlo nel drive O e date:

## Tracker O O \$4489 \$1500 300

Attendendo l'uscita di tutti i dati sullo schermo, dovreste aver modo di notare la FAT (con i nomi di tutti i file sul disco), e, se siete fortunati (se avete «acchiappato» il settore giusto) anche le famose frasi «Non System Disk or Disk Error», «Replace and strike any key when ready». Altra curiosità: il drive 1581 (il drive 3" 1/2 per Commodore 64) gestisce i dischi in formato MFM standard (con tanto di separazione tra settori creata con byte \$4E): l'unica differenza rispetto all'MS-DOS è che il numero di settori per traccia è 10, non 9.

Prestate attenzione nell'uso di Tracker perché il programma non è troppo educato, in quanto blocca il multitasking e si impadronisce dei drive senza troppi complimenti. In particolare, non settate sincronismi incompatibili: se impostate l'lndex Sync (bit 1 della word <modes>) impostate la word <sync> a O (qualunque altro valore senza senso, come \$FFFF, va bene ugualmente) e resettate i bit 9 e 10 nella word <modes> in modo da non confondere la routine di lettura. Ho preferito dotare Tracker del minimo indispensabile per porlo in condizione di funzionare (senza troppi orpelli), piuttosto che colmarlo di gadget e di funzioni, il che ne avrebbe diluito il valore esemplificativo in inutili dilungamenti rendendolo non pubblicabile per ragioni di spazio.

## *La disk.resource*

Sembra facile, eh? Purtroppo dobbiamo anche fare i conti con la filosofia costruttiva di Amiga: il multitasking a più non posso. Le risorse hardware, come quelle software, devono sempre essere condivisibili tra i vari task appartenenti al sistema (o, perlomeno, devono essere disponibili a qualunque task ne faccia richiesta per primo). Allo scopo di inserire nel quadro organico dello «sharing» anche le risorse hardware, il sistema operativo di Amiga prevede le «resources», che, nella maggior parte dei casi altro

non sono se non librerie gestite in maniera un po' cervellotica.

Nel caso specifico della gestione dei dischi, è disponibile la disk resource. Aprirla, ovviamente, è sempre semplicissimo:

struct DiskResource \*drlib;

drlib = (struct DiskResource \*)OpenResource(DISKNAME,OL);

drlib è un puntatore a una struct Di-

by Maurizio Mangrella 1990

**Tracker\_Support.asm**

**Funzione definita: ReadTrackedrive,data buffer,sync,length,modes) «length> e' la lunghezza del buffer in words)**

**\* Definizioni utili**

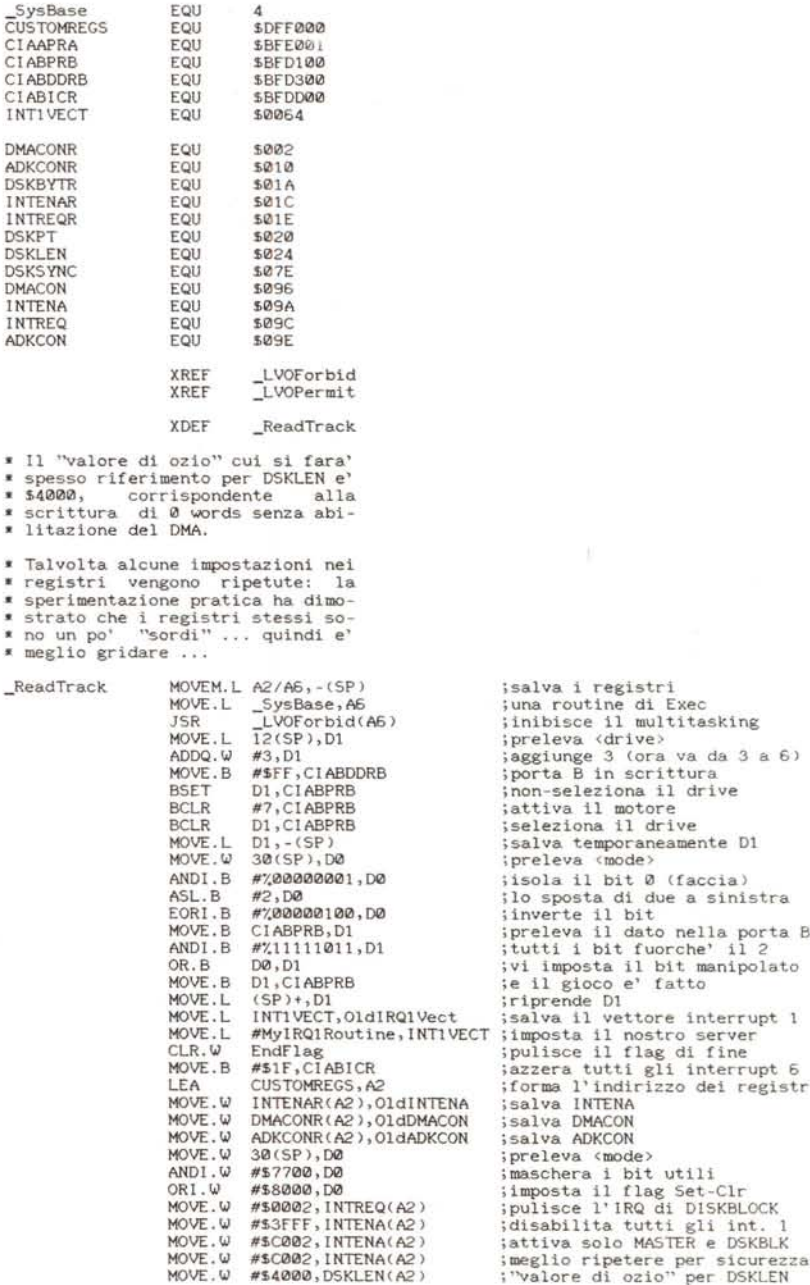

**lo sposta di due a sinistra**

**forma l'indirizzo dei registri**

skResource (vedi fig. 1), la quale comprende una struct Library (preceduta in memoria dalla jump table delle routine della resource), un puntatore a struct DiskResourceUnit, alcuni flag, i puntatori alla libreria Exec e alla libreria connessa alla ciab.resource, gli IDs dei drive, una lista (di che???) e alcune struct Interrupt (fig. 1)

Gli interrupt disponibili sono i soliti. trasferimento completato di un blocco del disco, risincronizzazione dello stes-

 $wsyn$  $W$ ait

15

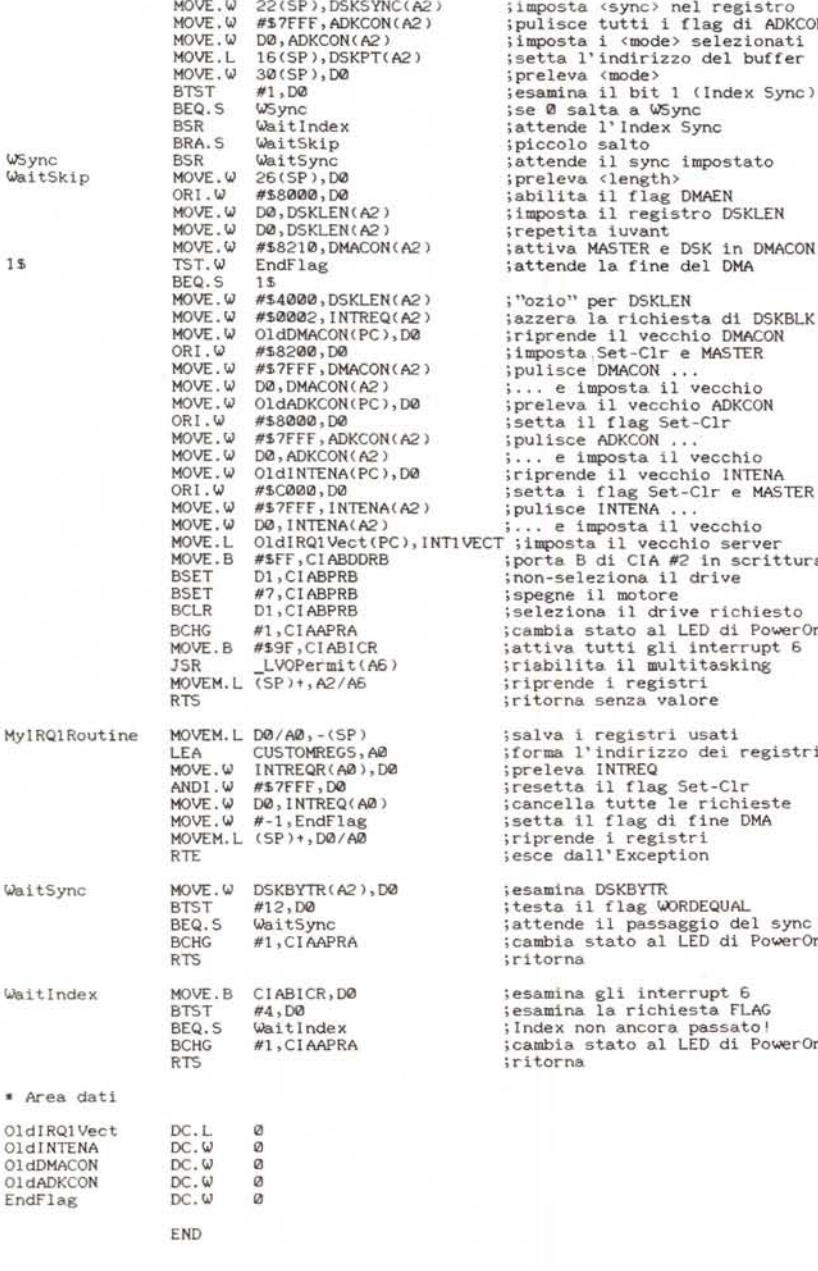

**esamina DSKBYTR** testa il flag WORDEQUAL attende il passaggio del sync cambia stato al LED di PowerOn **ritorna salva i registri usati forma l'indirizzo dei registri** preleva INTREQ resetta il flag Set-Clr **cancella tutte le richieste** setta il flag di fine DMA **riprende i registri esce dall'Exception esamina gli interrupt 6 esamina la richiesta FLAG lndex non ancora passato!** cambia stato al LED di PowerOn **ritorna ;imposta <sync> nel registro** ipulisce tutti i flag di ADKCON **;imposta i <mode> selezionati ;setta l'indirizzo del buffer ;preleva <mode> ;esamina il bit 1 (Index 5ync) ;se 0 salta a** ~ync **;attende l' Index Sync ;piccolo salto ;attende il sync impostato ;preleva <length>** ;abilita il flag OMAEN iimposta il registro DSKLEN **;repetita iuvant** attiva MASTER e DSK in DMACON iattende la fine del DMA pulisce DMACON wilse Dincon ...<br>.. e imposta il vecchio preleva il vecchio ADKCON setta i flag Set-Clr e MASTER pulisce INTENA . e imposta il vecchio riprende i registri **RTS ;ritorna senza valore**

so, passaggio dell'indice sotto il rilevatore. Questi interrupt sono ripetuti nella struct DiskResourceUnit; se non ho sbagliato i calcoli, le struct DiskResourceUnit formano in realtà una lista bidirezionale attraverso il nodo mn\_Node contenuti nella struct Message di ognuna: probabilmente l'item dr\_Current punta alla DiskResourceUnit correlata all'unità a disco correntemente interessata da un DMA.

I flag ospitano nei bit da O a 3 altrettanti indicatori dell'avvenuta installazione delle rispettive unità nel sistema: un bit a 1 indica che l'unità correlata è montata a vista dal sistema; O viceversa. Il bit 7 indica se è in corso un DMA del disco lanciato da un task del sistema: si dovrebbe sempre attendere il reset di questo bit prima di intraprendere una qualunque operazione sul disco.

UnitlD è un array che ospita le IDs delle rispettive unità: le IDs disponibili sono DRT\_AMIGA (0×00000000, drive standard 3"1/2 per Amiga), DRT\_ 37422D2S (Ox55555555: qualche anima buona mi spiegherà il significato della misteriosissima sigla, che credo si riferisca alle unità Shugart 5"1/4) e DRT\_EMPTY (0xFFFFFFFF, riservato alle unità non montate).

Le routine sono «raggiungibili» attraverso i seguenti LVOs (Library Value Offsets):

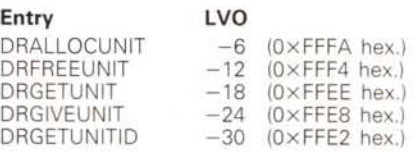

L'unica routine che sono riuscito ad interpretare correttamente è, probabilmente, una delle più utili. è la DR\_GE-TUNITID, che si può chiamare passando in A6 il puntatore alla struct DiskResource restituito dalla OpenResource() e in DO il numero dell'unità (da O a 3): vi viene restituita in DO l'ID dell'unità richiesta. lo l'ho chiamata da Assembler, ma credo che si possa fame uso dal Lattice C 5.0 costruendo un opportuno header "proto».

# *Conclusioni*

Poche parole per le conclusioni di rito: vi invito solo a sperimentare Tracker (magari costringendolo a mostrare la corda ...) e a usufruire della funzione ReadTrack per scrivere un editor di tracce o... un mega-copiatore (però evitate di sproteggere i programmi...). MR

*Figura* 3 - *Tracker \_Support.asm.*

OldIN  $O1$ dDM O<sub>ldAI</sub> EndF

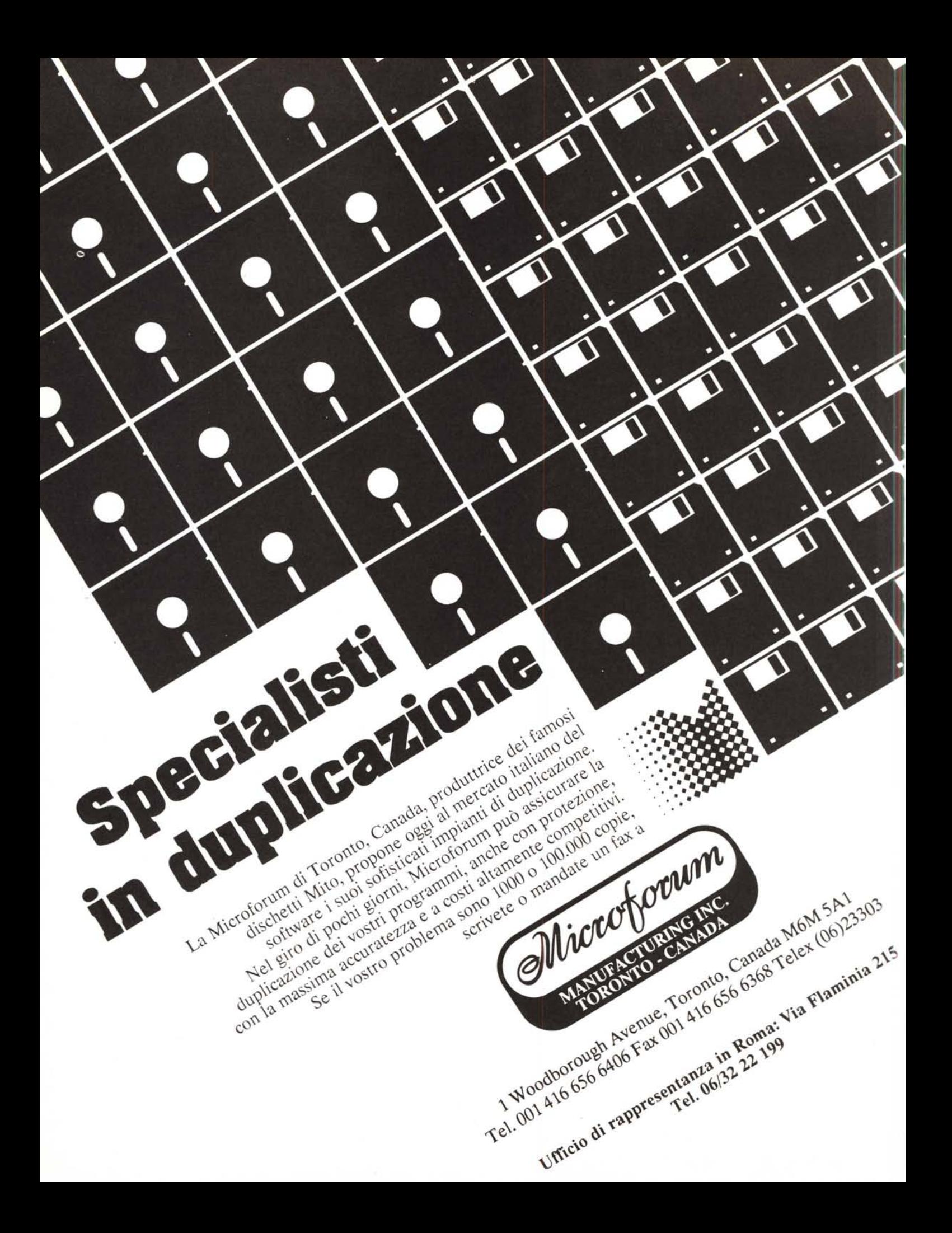